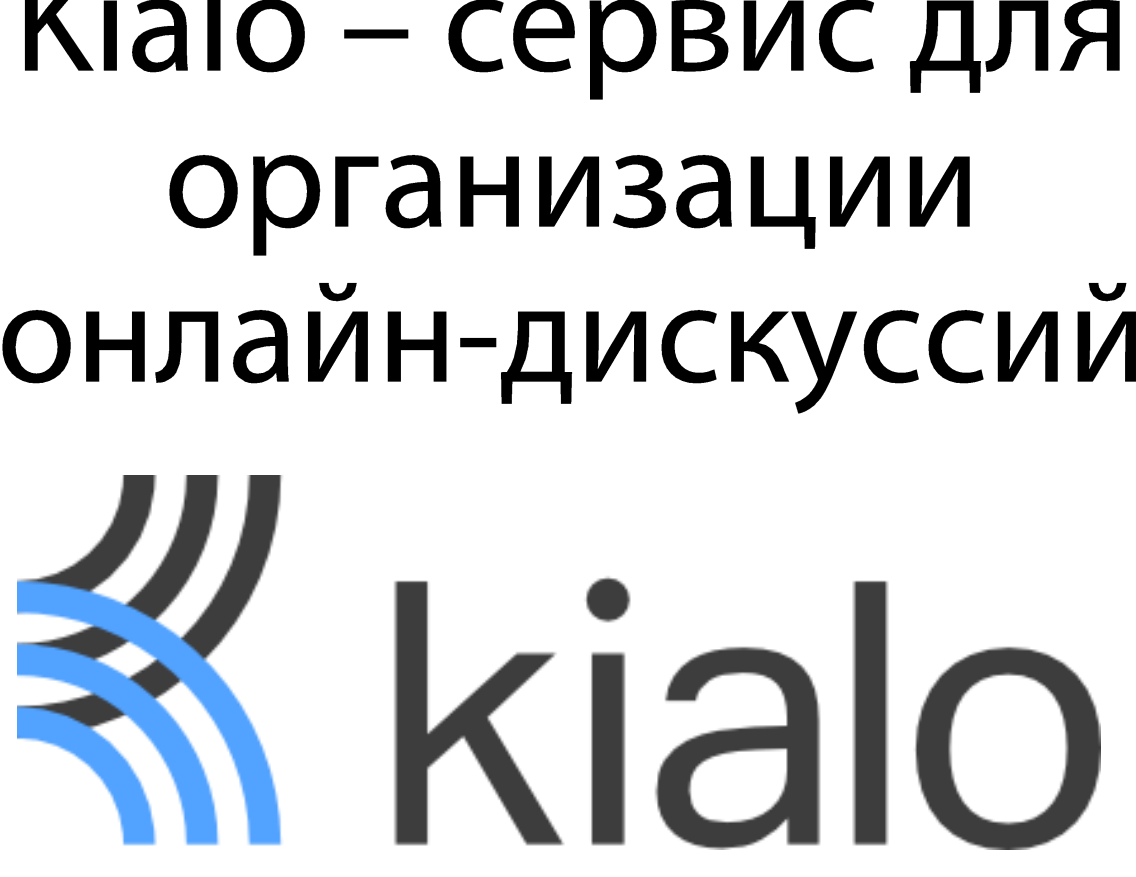

# Kialo - сервис для онлайн-дискуссий

### Что это?

- Kialo сервис, позволяющий создавать обсуждения, в которых можно оценивать, как учащиеся подкрепляют свою точку зрения.
- Можно устраивать голосования и обсуждать темы, вынесенные на обсуждения.

- Kialo англоязычный сервис, на котором можно зарегистрироваться с любого электронного адреса.
- После регистрации необходимо заполнить поля о том, открытым или закрытым будем обсуждения. Открытые обсуждения отображаются на сайте, закрытые доступны только для ограниченной группы приглашенных участников.

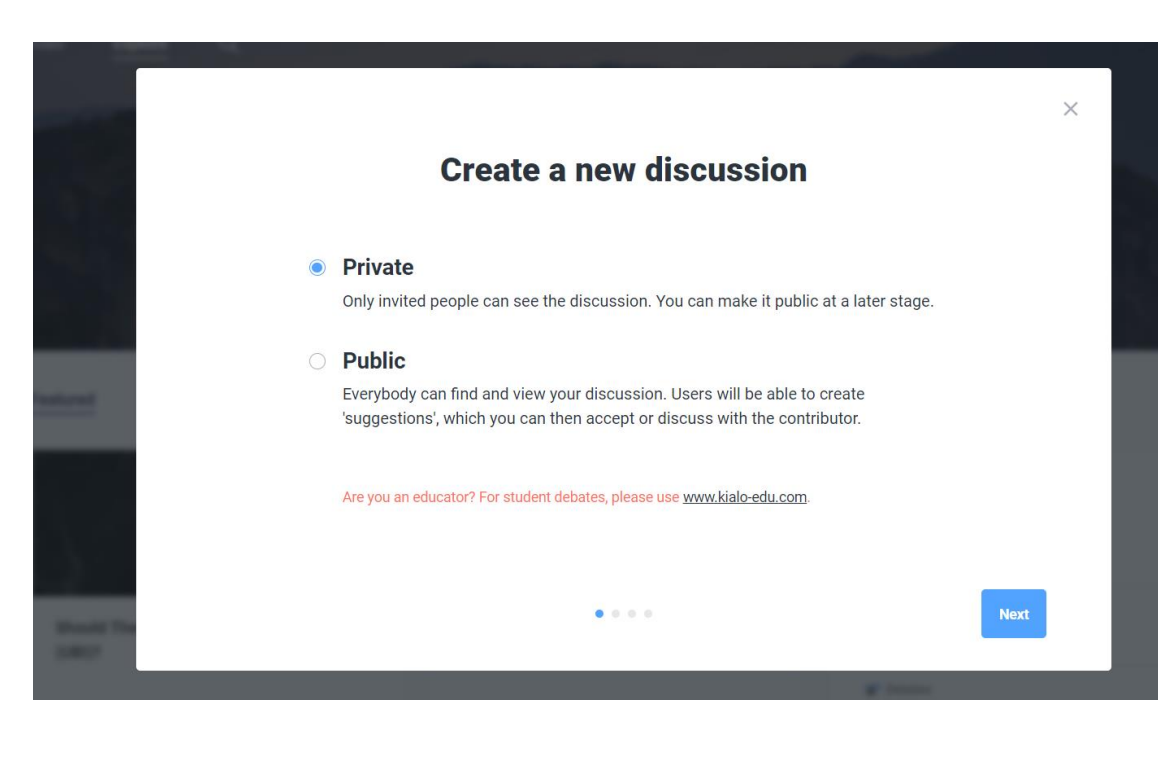

• Сервис предлагает два типа обсуждения: с использованием одного тезиса или нескольких. В первом случае можно привести только один аргумент, во втором – несколько в виде последовательности пунктов.

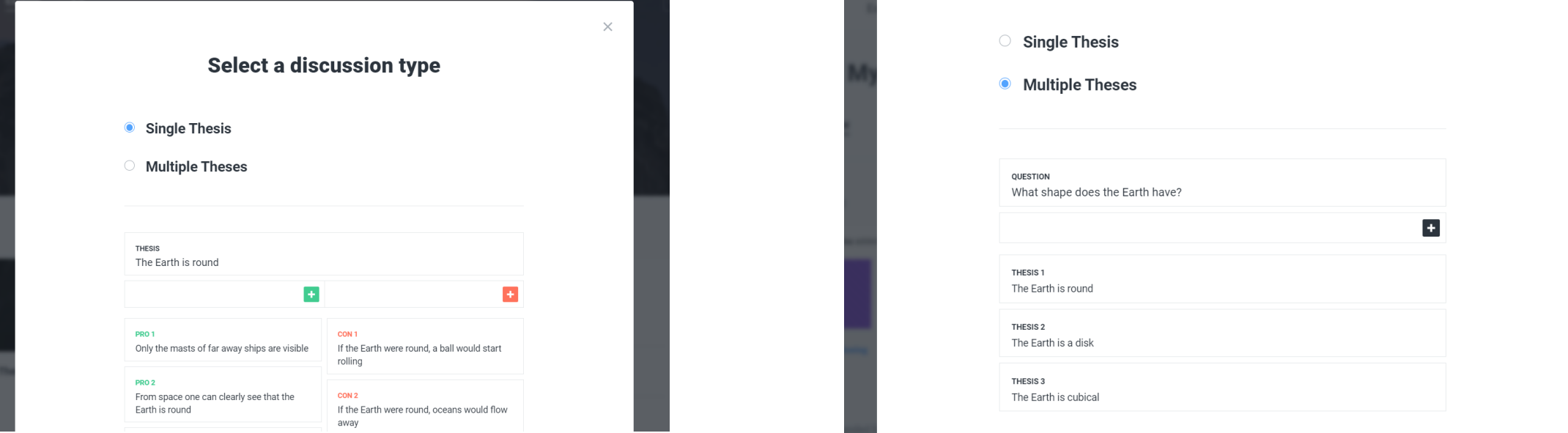

• Необходимо указать тему обсуждения, добавить описание (если требуется), можно также указать основные теги или сопроводительные ссылки, а также выбрать язык обсуждения (русский язык в настройках имеется).

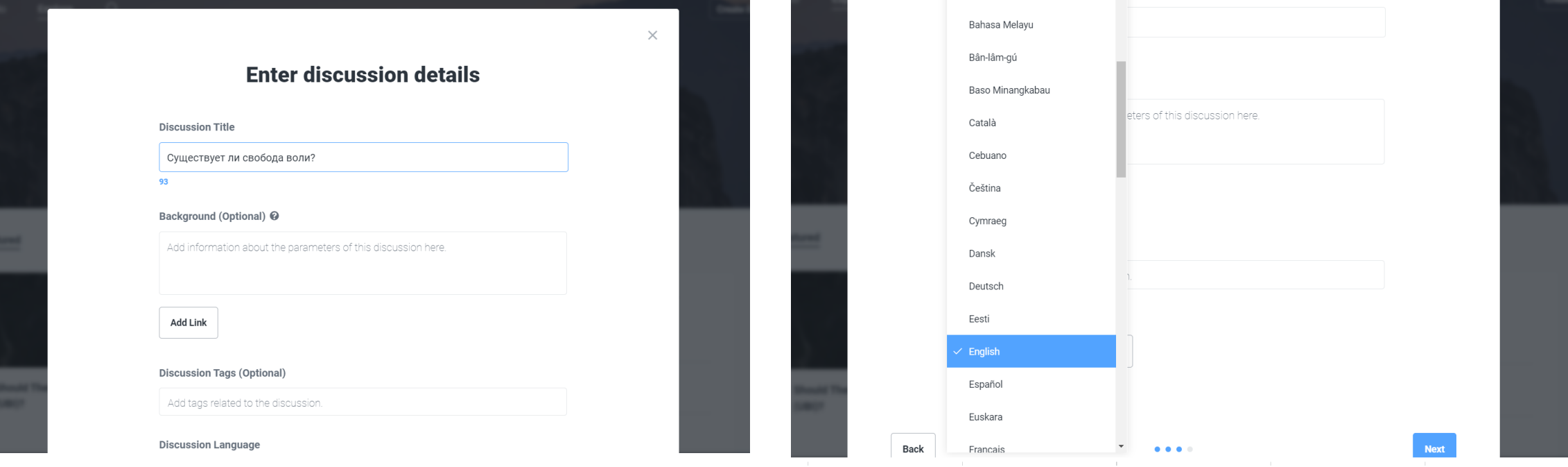

• Каждый пункт может также разветвляться на аргументы разного типа. За каждый из них участники обсуждения могут голосовать.

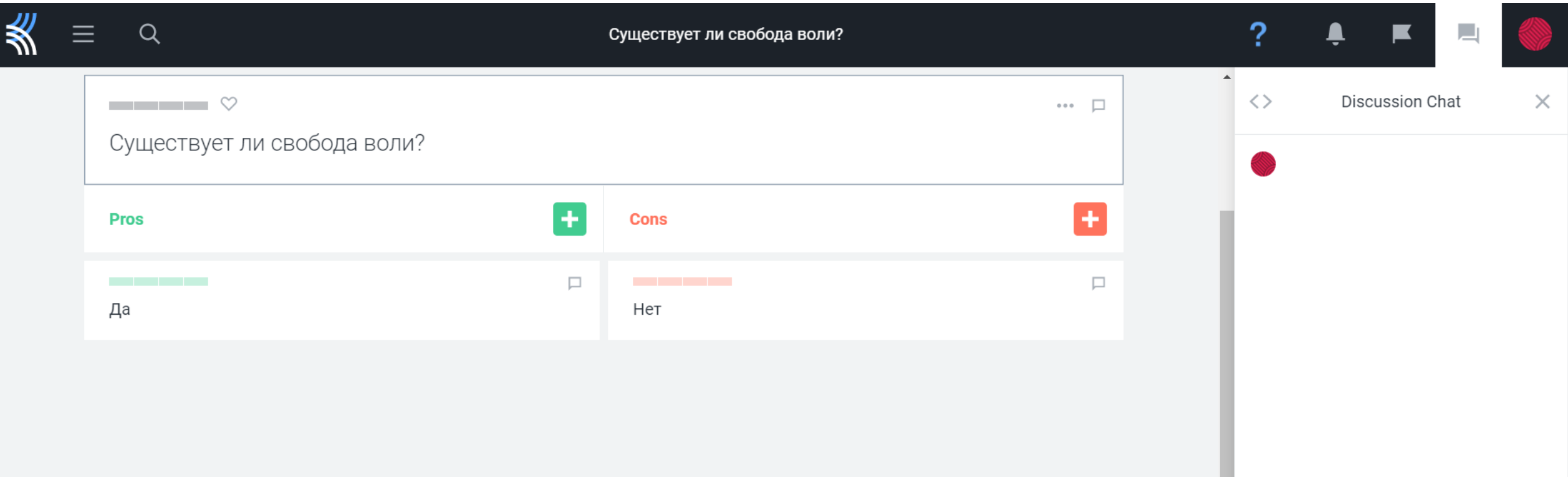

### Аналитика

• Распределение голосов осуществляется через аналитику. В ней отражается количество приведенных аргументов, участников и комментариев.

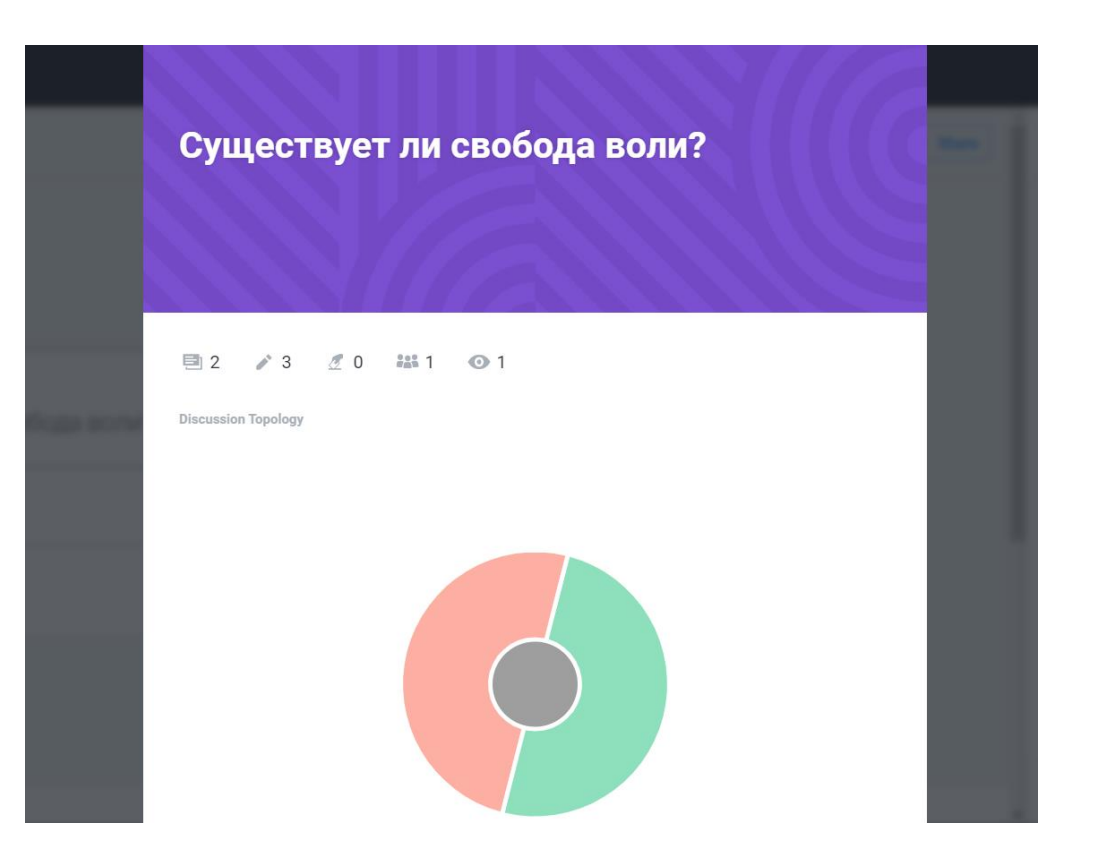

- Подключите к дебатам других участников. Нажмите «Share».
- Если дискуссия публичная, опубликуйте ссылку на своей странице в Фейсбуке или Твиттере.
- Кликнув «Invite», укажите электронную почту участника дебатов, выберите его «роль»: зритель, писатель, редактор, администратор или владелец. Нажмите «Enable».